# **DYNAMIC ENGINEERING**

150 DuBois, Suite C Santa Cruz, CA 95060 (831) 457-8891 **Fax** (831) 457-4793 <u>http://www.dyneng.com</u> <u>sales@dyneng.com</u> Est. 1988

# PC104p-BiSerial-VI-Ba14

# Windows Software Manual

# **Driver Documentation**

**Developed with Windows Driver Foundation Ver1.9** 

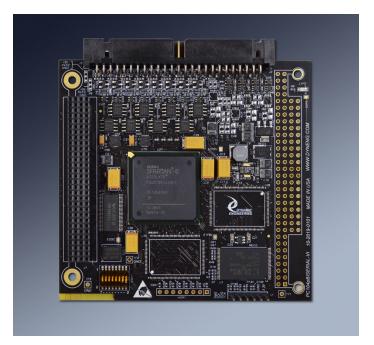

Revision A1 10-2019-01

#### PC104pBis6Ba14

WDF Device Drivers for the PC104p-BiSerial-VI Ba14

This document contains information of proprietary interest to Dynamic Engineering. It has been supplied in confidence and the recipient, by accepting this material, agrees that the subject matter will not be copied or reproduced, in whole or in part, nor its contents revealed in any manner or to any person except to meet the purpose for which it was delivered.

Dynamic Engineering has made every effort to ensure that this manual is accurate and complete. Still, the company reserves the right to make improvements or changes in the product described in this document at any time and without notice. Furthermore, Dynamic Engineering assumes no liability arising out of the application or use of the device described herein.

The electronic equipment described herein generates, uses, and can radiate radio frequency energy. Operation of this equipment in a residential area is likely to cause radio interference, in which case the user, at his own expense, will be required to take whatever measures may be required to correct the interference.

Dynamic Engineering's products are not authorized for use as critical components in life support devices or systems without the express written approval of the president of Dynamic Engineering.

This product has been designed to operate with PCI-104 modules and compatible user-provided equipment. Connection of incompatible hardware is likely to cause serious damage.

Dynamic Engineering

150 DuBois, Suite C

(831) 457-8891

Santa Cruz, CA 95060

FAX: (831) 457-4793

©2019 by Dynamic Engineering.

Trademarks and registered trademarks are owned by their respective manufactures. Manual Revision A. Revised April 11, 2019.

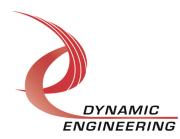

#### Table of Contents

| INTRODUCTION                                                          | 4        |
|-----------------------------------------------------------------------|----------|
| DRIVER INSTALLATION                                                   | 5        |
| Windows 7 Installation                                                | 5        |
| IO Controls                                                           | 6        |
| IOCTL_BA14_BASE_GET_INFO                                              | 7        |
| IOCTL_BA14_BASE_SET_CONFIG                                            | 7<br>7   |
| IOCTL_BA14_BASE_GET_CONFIG<br>IOCTL BA14 BASE GET STATUS              | 8        |
| IOCTL BA14 BASE SET DIR TERM                                          | 8        |
| IOCTL BA14 BASE GET DIR TERM                                          | 8        |
| IOCTL_BA14_BASE_SET_IO_CONFIG                                         | 9        |
| IOCTL_BA14_BASE_GET_IO_CONFIG                                         | 9        |
|                                                                       | 9        |
| IOCTL_BAI4_BASE_REGISTER_EVENT                                        | 10       |
| IDCTL_BAI4_BASE_ENABLE_INTERRUPT<br>IDCTL_BAI4_BASE_DISABLE_INTERRUPT | 10       |
| IDCTL BAI4 BASE FORCE INTERRUPT                                       | 10<br>10 |
| IDCTL BAI4 BASE GET ISR STATUS                                        | 10       |
| IOCTL BA14 CHAN GET INFO                                              | 11       |
| IOCTL_BA14_CHAN_SET_CONFIG                                            | 11       |
| IOCTL_BA14_CHAN_GET_CONFIG                                            | 11       |
| IOCTL_BA14_CHAN_RESET_FIFOS                                           | 12       |
| IOCTL_BA14_CHAN_GET_STATUS                                            | 12       |
| IOCTL_BA14_CHAN_SET_FIFO_LEVELS<br>IOCTL_BA14_CHAN_GET_FIFO_LEVELS    | 12<br>12 |
| IOCTL BA14 CHAN WRITE FIFO                                            | 12       |
| IOCTL BA14 CHAN READ FIFO                                             | 13       |
| IOCTL_BA14_CHAN_GET_FIFO_COUNTS                                       | 13       |
| IOCTL_BAI4_CHAN_REGISTER_EVENT                                        | 13       |
| IOCTL_BAI4_CHAN_ENABLE_INTERRUPT                                      | 14       |
| IOCTL_BAI4_CHAN_DISABLE_INTERRUPT                                     | 14       |
| IOCTL_BAI4_CHAN_FORCE_INTERRUPT                                       | 14       |
| IDCTL_BAI4_CHAN_GET_ISR_STATUS                                        | 14       |
| Write                                                                 | 15       |
| Read                                                                  | 15       |
| WARRANTY AND REPAIR                                                   | 16       |
| Service Policy                                                        | 16       |
| Support                                                               | 16       |
| For Service Contact:                                                  | 16       |

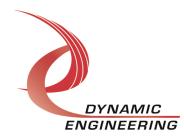

### Introduction

The PC104p-BiSerial-VI-BA14 driver was developed with the Windows Driver Foundation version 1.9 (WDF) from Microsoft, specifically the Kernel-Mode Driver Framework (KMDF). It was developed using 64 bit Windows operating system with an Intel Core i7 Processor, using a Dynamic Engineering PCIBPC104pET carrier. PC104p-Bis3-BA14 and the PC104p-Bis6-BA14 use the same driver.

The PC104p-BiSerial-VI board has a Spartan6-75 Xilinx FPGA to implement the PCI interface, FIFO's and protocol control and status for four serial channels. Each channel has two 8k x 32-bit data FIFOs for data transmission and reception.

UserAp is a stand-alone code set with a simple and powerful menu plus a series of tests that can be run on the installed hardware. Each of the tests execute calls to the driver, pass parameters and structures, and get results back. With the sequence of calls demonstrated, the functions of the hardware are utilized for loop-back testing. The software is used for manufacturing test at Dynamic Engineering. The test software can be ported to your application to provide a running start. The register tests are simple and will quickly demonstrate the end-to-end operation of your application making calls to the driver and interacting with the hardware.

The menu allows the user to add tests, to run sequences of tests, to run until a failure occurs and stop or to continue, to program a set number of loops to execute and more. The user can add tests to the provided test suite to try out application ideas before committing to your system configuration. In many cases the test configuration will allow faster debugging in a more controlled environment before integrating with the rest of the system.

When the PC104p-BiSerial-VI-Ba14 is recognized by the PCI bus configuration utility it will start the ba14 driver to allow communication with the device. IO Control calls (IOCTLs) are used to configure the board and read status.

#### Note

This documentation will provide information about all calls made to the drivers, and how the drivers interact with the device for each of these calls. For more detailed information on the hardware implementation, refer to the PC104p-BiSerial-VI-Ba14 user manual (also referred to as the hardware manual).

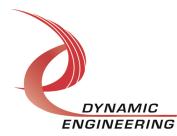

## **Driver Installation**

There are several files provided in each driver package. These files include Ba14BasePublic.h, Ba14ChanPublic.h, Ba14Base.inf, Ba14Chan.inf, ba14base.cat, ba14chan.cat, Ba14Base.sys, Ba14Chan.sys, and WdfCoInstaller01009.dll.

Ba14BasePublic.h and Ba14ChanPublic.h are the C header files that define the Application Program Interface (API) for the Pc104pBis6Ba4 driver. These files are required at compile time by any application that wishes to interface with the drivers, but is not needed for driver installation.

#### Windows 7 Installation

Copy Ba14Base.inf, Ba14Chan.inf, ba14base.cat, ba14chan.cat, Ba14Base.sys, Ba14Chan.sys, and WdfCoInstaller01009.dll (Win7 version) to a CD or USB memory device as preferred.

With the PC104p BA14 hardware installed, power-on the PCI host computer.

- Open the *Device Manager* from the control panel.
- Under Other devices there should be an Other PCI Bridge Device\*.
- Right-click on the **Other PCI Bridge Device** and select **Update Driver Software**.
- Insert the disk or memory device prepared above in the desired drive.
- Select Browse my computer for driver software.
- Select Let me pick from a list of device drivers on my computer.
- Select *Next*.
- Select *Have Disk* and enter the path to the device prepared above.
- Select *Next*.
- Select *Close* to close the update window.
- Follow the same steps to install the channel drivers.

The system should now display the Pc104pBis6Ba14 PCI adapter in the Device Manager.

\* If the **Other PCI Bridge Device** is not displayed, click on the **Scan for hardware changes** icon on the tool-bar.

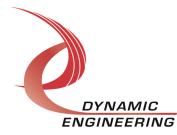

#### **Driver Startup**

Once the driver has been installed it will start automatically when the system recognizes the hardware.

A handle can be opened to a specific board by using the CreateFile() function call and passing in the device name obtained from the system.

The interface to the device is identified using globally unique identifiers (GUID), which are defined in Ba14BasePublic.h and Ba14ChanPublic.c. See main.c in the Pc104pBis6Ba14UserApp project for an example of how to acquire a handle to the device.

The main file provided is designed to work with our test menu and includes user interaction steps to allow the user to select which board is being tested in a multiple board environment. The integrator can hardcode for single board systems or use an automatic loop to operate in multiple board systems without using user interaction. For multiple user systems it is suggested that the board number is associated with a switch setting so the calls can be associated with a particular board from a physical point of view.

#### **IO Controls**

The drivers use IO Control calls (IOCTLs) to configure the device. IOCTLs refer to a single Device Object, which controls a single board or I/O channel. IOCTLs are called using the Win32 function DeviceIoControl(), and passing in the handle to the device opened with CreateFile() (see above). IOCTLs generally have input parameters, output parameters, or both. Often a custom structure is used.

| BOOL DeviceIoControl( |                  |    |                                    |
|-----------------------|------------------|----|------------------------------------|
| HANDLE                | hDevice,         | 11 | Handle opened with CreateFile()    |
| DWORD                 | dwIoControlCode, | // | Control code defined in API header |
| file                  |                  |    |                                    |
| LPVOID                | lpInBuffer,      | // | Pointer to input parameter         |
| DWORD                 | nInBufferSize,   | // | Size of input parameter            |
| LPVOID                | lpOutBuffer,     | // | Pointer to output parameter        |
| DWORD                 | nOutBufferSize,  | // | Size of output parameter           |
| LPDWORD               | lpBytesReturned, | // | Pointer to return length parameter |
| LPOVERLAPPED          | lpOverlapped,    | // | Optional pointer to overlapped     |
| structure             |                  |    |                                    |
| );                    |                  | // | used for asynchronous I/O          |

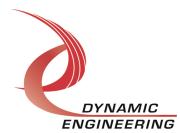

#### The IOCTLs defined for the PC104pBis6Ba14 driver are described below:

#### IOCTL\_BA14\_BASE\_GET\_INFO

*Function:* Returns the current driver version and instance number. *Input:* none *Output:* BA14 BASE DRIVER DEVICE INFO structure

**Notes:** This call does not access the hardware, only driver parameters. See the definition of BA14\_BASE\_DRIVER\_DEVICE\_INFO below. Refer to the PrintInfo function found in the PrintInfo.c file in the UserApp for an example of use.

```
typedef struct _BA14_BASE_DRIVER_DEVICE_INFO
{
    UCHAR DriverVersion;
    UCHAR RevMajor;
    UCHAR SwitchValue;
    ULONG InstanceNumber;
} BA14_BASE_DRIVER_DEVICE_INFO, *PBA14_BASE_DRIVER_DEVICE_INFO;
```

#### IOCTL\_BA14\_BASE\_SET\_CONFIG

*Function:* Sets the value for the Base Control Register *Input:* BA14\_BASE\_CONFIG structure *Output:* none

*Notes:* In current version of device only the Sel\_Disable bit is used. Bit definitions can be found in the '\_BASE' section under Register Definitions in the Hardware manual.

#### IOCTL\_BA14\_BASE\_GET\_CONFIG

*Function:* Returns the state of the Base Control register. *Input:* none *Output:* BA14\_BASE\_CONFIG structure *Notes:* Bit definitions can be found in the '\_BASE' section under Register Definitions in the Hardware manual.

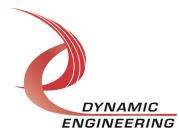

#### IOCTL\_BA14\_BASE\_GET\_STATUS

Function: Returns the base status.

Input: None

*Output:* Status register value (unsigned long integer)

**Notes:** Returns the base status information for a given board obtained from the 'Status' register. Bit definitions can be found in the 'Status' section under Register Definitions in the Hardware manual.

#### IOCTL\_BA14\_BASE\_SET\_DIR\_TERM

*Function:* Sets the direction (input or output) and termination (off or on) of the 16 RS-485 I/O lines.

*Input:* BA14\_BASE\_DIR\_TERM structure *Output:* None

**Notes:** The bits in each of the structure fields operate on the respective I/O line i.e. if direction bit 0 is a one, I/O line 0 is an output; if termination bit 6 is a one, I/O line 6 is terminated etc. See the definition of BA14\_BASE\_DIR\_TERM below. Bit definitions can be found in the '\_DIR\_TERM' section under Register Definitions in the Hardware manual. Refer to the data\_cntl\_test function found in the reg\_test.c file in the UserApp for an example of use.

typedef struct \_BA14\_BASE\_DIR\_TERM
{
 USHORT Direction;
 USHORT Termination;
} BA14\_BASE\_DIR\_TERM, \*PBA14\_BASE\_DIR\_TERM;

#### IOCTL\_BA14\_BASE\_GET\_DIR\_TERM

*Function:* Returns the direction and termination of the 16 RS-485 I/O lines. *Input:* None

Output: BA14\_BASE\_DIR\_TERM structure

**Notes:** Bit definitions can be found in the '\_DIR\_TERM' section under Register Definitions in the Hardware manual. Refer to the data\_cntl\_test function found in the reg\_test.c file in the UserApp for an example of use.

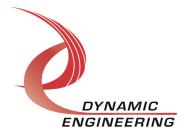

#### IOCTL\_BA14\_BASE\_SET\_IO\_CONFIG

*Function:* Sets the source and data value of the 16 RS-485 output lines. *Input:* BA14\_BASE\_485\_DATA\_CNTL structure *Output:* None

**Notes:** The bits in each of the structure fields operate on the respective I/O line to specify the data when that line is configured as an output. When a bit in the Select field is a one, the data source for the I/O line is the register loaded from the Data field. Otherwise the data source is the transmit I/O state machine. Bit definitions can be found in the '\_PARDAT\_485' and '\_PARCNTL' sections under Register Definitions in the Hardware manual. Refer to the data\_cntl\_test function found in the reg\_test.c file in the UserApp for an example of use.

```
typedef struct _BA14_BASE_485_DATA_CNTL
{
    USHORT Data;
    USHORT Select;
} BA14 BASE 485 DATA CNTL, *PBA14 BASE 485 DATA CNTL;
```

#### IOCTL\_BA14\_BASE\_GET\_IO\_CONFIG

*Function:* Returns the source and data value of the 16 RS-485 output lines. *Input:* None

**Output:** BA14\_BASE\_485\_DATA\_CNTL structure **Notes:** Bit definitions can be found in the '\_PARDAT\_485' and '\_PARCNTL' sections under Register Definitions in the Hardware manual. Refer to the data\_cntl\_test function found in the reg\_test.c file in the UserApp for an example of use.

#### IOCTL\_BA14\_BASE\_READ\_IO\_DATA

*Function:* Returns the data values on the 16 RS-485 input lines.. *Input:* None *Output:* Unsigned long integer *Notes:* 

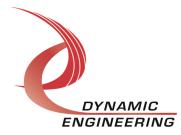

#### IDCTL\_BA14\_BASE\_REGISTER\_EVENT

*Function:* Registers an event to be signaled when an interrupt occurs.

Input: Handle to Event object

#### *Output:* None

*Notes:* The caller creates an event with CreateEvent() and supplies the handle returned from that call as the input to this IDCTL. The driver then obtains a system pointer to the event and signals the event when an interrupt is serviced. The user interrupt service routine waits on this event, allowing it to respond to the interrupt. When it is desired to un-register the event, set the event handle input parameter to NULL. Refer to the interrupt function found in the interrupt.c file in the UserApp for an example of use.

#### IDCTL\_BA14\_BASE\_ENABLE\_INTERRUPT

*Function:* Enables the interrupts for. *Input:* None *Output:* None

*Notes:* Sets the interrupt enable. This IDCTL is used in the user interrupt processing function to begin interrupt processing or to re-enable the interrupts after they were disabled in the driver interrupt service routine. Refer to the interrupt function found in the interrupt.c file in the UserApp for an example of use.

#### IOCTL\_BA14\_BASE\_DISABLE\_INTERRUPT

*Function:* Disables the interrupt for given channel. *Input:* None *Dutput:* None *Notes:* Clears the interrupt enable for. This IDCTL is used when interrupt processing is no longer desired. Refer to the interrupt function found in the interrupt.c file in the UserApp for an example of use.

#### IOCTL\_BA14\_BASE\_FORCE\_INTERRUPT

*Function:* Causes a system interrupt to occur for given channel. *Input:* None *Dutput:* None

*Notes:* Causes a interrupt to be asserted on the PCI bus provided the interrupts are enabled. This IDCTL is used for development, to test interrupt processing. Refer to the interrupt function found in the interrupt.c file in the UserApp for an example of use.

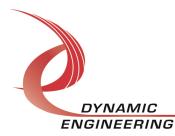

#### IDCTL\_BA14\_BASE\_GET\_ISR\_STATUS

*Function:* Returns the interrupt status read in the last ISR.

*Input:* none

*Output:* Unsigned long integer

*Notes:* The status contains the status and control bits of the Status register read in the last ISR execution. Refer to the interrupt function found in the interrupt.c file in the UserApp for an example of use.

#### IOCTL\_BA14\_CHAN\_GET\_INFO

*Function:* Returns the Driver version and Instance number. *Input:* None *Output:* BA14\_CHAN\_CONT structure *Notes:* Bit definitions can be found in the '\_BASE 0' section under Register Definitions in the Hardware manual. Refer to the ext\_LB function found in the fifo\_test.c file in the UserApp for an example of use.

#### IOCTL\_BA14\_CHAN\_SET\_CONFIG

*Function:* Sets the channel configuration of the board. *Input:* BA14 CHAN CONT structure

Output: None

**Notes:** See the definition of BA14\_CHAN\_CONT below. Bit definitions can be found in the '\_BASE 0' section under Register Definitions in the Hardware manual. Refer to the ext\_LB function found in the fifo\_test.c file in the UserApp for an example of use.

```
typedef struct _BA14_CHAN_CONT
{
   BOOLEAN Fifo_Bypass;
   BOOLEAN Tx_Enable;
   BOOLEAN Rx_Enable;
   BOOLEAN Tx_Clr_Dis;
   CHAN_SELECT ChanSelect;
} BA14 CHAN CONT, *PBA14 CHAN CONT;
```

#### IOCTL\_BA14\_CHAN\_GET\_CONFIG

*Function:* Returns the channel configuration of the board. *Input:* None *Output:* BA14\_CHAN\_CONT structure *Notes:* Bit definitions can be found in the '\_BASE 0' section under Register Definitions in the Hardware manual. Refer to the ext\_LB function found in the fifo test.c file in the UserApp for an example of use.

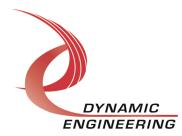

#### IOCTL\_BA14\_CHAN\_RESET\_FIFOS

*Function:* Resets both the transmit and receive FIFOs. *Input:* None *Output:* None *Notes:* 

#### IOCTL\_BA14\_CHAN\_GET\_STATUS

*Function:* Returns the channel status. *Input:* None *Output:* Chan status value (unsigned long integer) *Notes:* Returns Channel Interrupt Status information for a given board obtained from the 'ChanStatus' register. Bit definitions can be found in the '\_INT 0' section under Register Definitions in the Hardware manual.

#### IOCTL\_BA14\_CHAN\_SET\_FIFO\_LEVELS

*Function:* Sets receive almost full and transmit almost empty FIFO levels. *Input:* BA14\_FIFO\_LEVELS structure

#### Output: None

**Notes:** Sets the almost full level for the receive FIFO; the number of words below full, above which the PAF flag is asserted. Sets the almost empty level for the transmit FIFO; the number of words above empty, below which the PAE flag is asserted. Bit definitions can be found in the '\_TXAMTC' and the '\_RXAFC' sections under Register Definitions in the Hardware manual. Refer to the ext\_LB function found in the fifo\_test.c file in the UserApp for an example of use.

```
typedef struct _BA14_CHAN_FIFO_LEVELS
{
    USHORT AlmostFull;
    USHORT AlmostEmpty;
} BA14 CHAN FIFO LEVELS, *PBA14 CHAN FIFO LEVELS;
```

#### IOCTL\_BA14\_CHAN\_GET\_FIFO\_LEVELS

*Function:* Returns receive almost full and transmit almost empty FIFO levels. *Input:* Channel (unsigned character)

#### Output: FIFO\_LEVELS structure

**Notes:** Returns the almost full level for the receive FIFO and the almost empty level for the transmit FIFO. Bit definitions can be found in the '\_TXAMTC' and the '\_RXAFC' sections under Register Definitions in the Hardware manual. Refer to the ext\_LB function found in the fifo\_test.c file in the UserApp for an example of use.

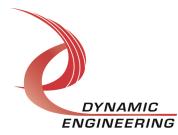

#### IOCTL\_BA14\_CHAN\_WRITE\_FIFO

*Function:* Write one data word into the transmit FIFO. *Input:* Unsigned long integer *Output:* None *Notes:* Loads a single transmit data word into the transmit FIFO. Refer to the ext LB function found in the fifo test.c file in the UserApp for an example of use.

#### IOCTL\_BA14\_CHAN\_READ\_FIFO

*Function:* Reads one data word from the receive FIFO. *Input:* None *Output:* Unsigned long integer *Notes:* Reads a single receive data word from the receive FIFO. Refer to the ext LB function found in the fifo test.c file in the UserApp for an example of use.

#### IOCTL\_BA14\_CHAN\_GET\_FIFO\_COUNTS

*Function:* Returns the number of words stored in the TX and RX FIFOs. *Input:* None *Output:* BA14\_CHAN\_FIFO\_COUNTS *Notes:* Returns the FIFO counts. See the definition of BA14\_CHAN\_FIFO\_COUNTS below. Register definition can be found in the 'ChanFifoCnt' section under Register Definitions in the Hardware manual.

typedef struct \_BA14\_CHAN\_FIFO\_COUNTS

{
 USHORT TxCount;
 USHORT RxCount;
} BA14 CHAN FIFO COUNTS, \*PBA14 CHAN FIFO COUNTS;

#### IDCTL\_BA14\_CHAN\_REGISTER\_EVENT

*Function:* Registers an event to be signaled when an interrupt occurs.

*Input:* Handle to Event object

#### *Dutput:* None

*Notes:* The caller creates an event with CreateEvent() and supplies the handle returned from that call as the input to this IDCTL. The driver then obtains a system pointer to the event and signals the event when an interrupt is serviced. The user interrupt service routine waits on this event, allowing it to respond to the interrupt. When it is desired to un-register the event, set the event handle input parameter to NULL. Refer to the interrupt\_chan function found in the interrupt.c file in the UserApp for an example of use.

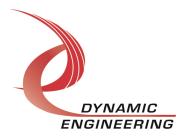

#### IOCTL\_BA14\_CHAN\_ENABLE\_INTERRUPT

*Function:* Enables the interrupts for given channel.

Input: None

*Dutput:* None

*Notes:* Sets the channel interrupt enable for given channel. This IDCTL is used in the user interrupt processing function to begin interrupt processing or to re-enable the interrupts after they were disabled in the driver interrupt service routine. The Base Interrupt must also be enabled for channel interrupts to occur. Refer to the interrupt\_chan function found in the interrupt.c file in the UserApp for an example of use.

#### IOCTL\_BA14\_CHAN\_DISABLE\_INTERRUPT

*Function:* Disables the interrupt for given channel. *Input:* None *Dutput:* None

*Notes:* Clears the channel interrupt enable for given channel. This IDCTL is used when interrupt processing is no longer desired. Refer to the interrupt\_chan function found in the interrupt.c file in the UserApp for an example of use.

#### IOCTL\_BA14\_CHAN\_FORCE\_INTERRUPT

*Function:* Causes a system interrupt to occur for given channel. *Input:* None *Dutput:* None *Notes:* Causes a channel interrupt to be asserted on the PCI bus of

*Notes:* Causes a channel interrupt to be asserted on the PCI bus provided the interrupts are enabled. This IDCTL is used for development, to test interrupt processing. Refer to the interrupt\_chan function found in the interrupt.c file in the UserApp for an example of use.

#### IDCTL\_BA14\_CHAN\_GET\_ISR\_STATUS

*Function:* Returns the interrupt status read in the last ISR.

*Input:* none

*Output:* Unsigned long integer

*Notes:* The status contains the status and control bits of the Chan Status register read in the last ISR execution. Refer to the interrupt\_chan function found in the interrupt.c file in the UserApp for an example of use.

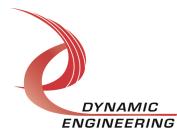

#### Write

PC104p-BiSerial-VI DMA data is written to the device using the write command. Writes are executed using the Win32 function WriteFile() and passing in the handle to the device opened with CreateFile(), a pointer to a pre-allocated buffer containing the data to be written, an unsigned long integer that represents the size of that buffer in bytes, a pointer to an unsigned long integer to contain the number of bytes actually written, and a pointer to an optional Overlapped structure for performing asynchronous IO.

#### Read

PC104p-BiSerial-VI DMA data is read from the device using the read command. Reads are executed using the Win32 function ReadFile() and passing in the handle to the device opened with CreateFile(), a pointer to a pre-allocated buffer that will contain the data read, an unsigned long integer that represents the size of that buffer in bytes, a pointer to an unsigned long integer to contain the number of bytes actually read, and a pointer to an optional Overlapped structure for performing asynchronous IO.

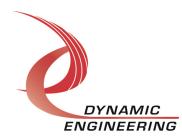

# Warranty and Repair

Please refer to the warranty page on our website for the current warranty offered and options. http://www.dyneng.com/warranty.html

#### Service Policy

Before returning a product for repair, verify as well as possible that the driver is at fault. The driver has gone through extensive testing, and in most cases it will be "cockpit error" rather than an error with the driver. When you are sure or at least willing to pay to have someone help then call or e-mail and arrange to work with an engineer. We will work with you to determine the cause of the issue.

#### Support

The software described in this manual is provided at no cost to clients who have purchased the corresponding hardware. Minimal support is included along with the documentation. For help with integration into your project please contact <u>sales@dyneng.com</u> for a support contract. Several options are available. With a contract in place Dynamic Engineers can help with system debugging, special software development, or whatever you need to get going.

#### For Service Contact:

Customer Service Department Dynamic Engineering 150 DuBois Street, Suite C Santa Cruz, CA 95060 831-457-8891 831-457-4793 Fax support@dyneng.com

All information provided is Copyright Dynamic Engineering

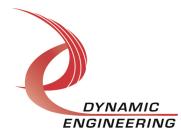